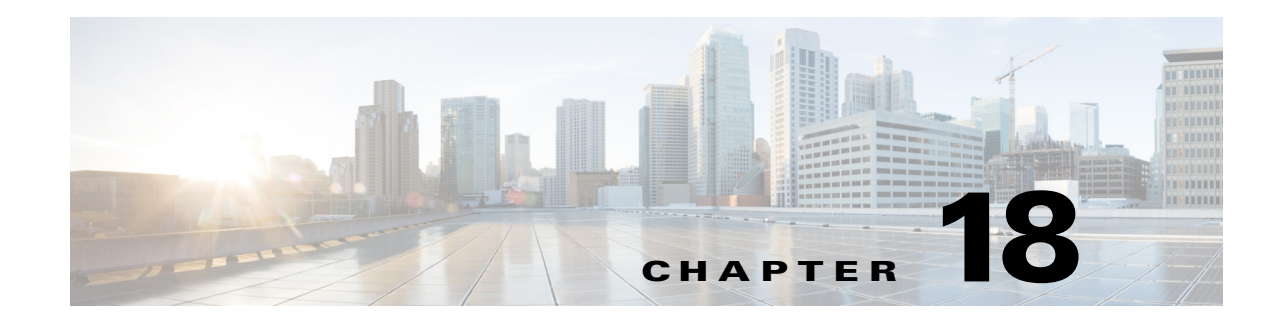

# <span id="page-0-1"></span>**LAN Ports for Layer 2 Switching**

- **•** [Prerequisites for Layer 2 LAN Interfaces, page 18-1](#page-0-0)
- **•** [Restrictions for Layer 2 LAN Interfaces, page 18-2](#page-1-0)
- [Information About Layer 2 Switching, page 18-2](#page-1-1)
- **•** [Default Settings for Layer 2 LAN Interfaces, page 18-5](#page-4-0)
- **•** [How to Configure LAN Interfaces for Layer 2 Switching, page 18-5](#page-4-1)

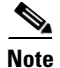

**Note** • For complete syntax and usage information for the commands used in this chapter, see these publications:

[http://www.cisco.com/en/US/products/ps9536/prod\\_command\\_reference\\_list.html](http://www.cisco.com/en/US/products/ps9536/prod_command_reference_list.html)

- **•** Cisco IOS Release 12.2SY supports only Ethernet interfaces. Cisco IOS Release 12.2SY does not support any WAN features or commands.
- **•** To configure Layer 3 interfaces, see Chapter 32, "Layer 3 Interfaces."

 $\mathbf I$ 

**Tip** For additional information about Cisco Catalyst 6500 Series Switches (including configuration examples and troubleshooting information), see the documents listed on this page:

[http://www.cisco.com/en/US/products/hw/switches/ps708/tsd\\_products\\_support\\_series\\_home.html](http://www.cisco.com/en/US/products/hw/switches/ps708/tsd_products_support_series_home.html) [Participate in the Technical Documentation Ideas forum](http://www.cisco.com/go/techdocideas)

# <span id="page-0-0"></span>**Prerequisites for Layer 2 LAN Interfaces**

None.

# <span id="page-1-0"></span>**Restrictions for Layer 2 LAN Interfaces**

- **•** When connecting Cisco switches through an 802.1q trunk, make sure the native VLAN for an 802.1Q trunk is the same on both ends of the trunk link. If the native VLAN on one end of the trunk is different from the native VLAN on the other end, spanning tree loops might result.
- Disabling spanning tree on the native VLAN of an 802.1Q trunk without disabling spanning tree on every VLAN in the network can cause spanning tree loops. We recommend that you leave spanning tree enabled on the native VLAN of an 802.1Q trunk. If this is not possible, disable spanning tree on every VLAN in the network. Make sure your network is free of physical loops before disabling spanning tree.
- **•** When you connect two Cisco switches through 802.1Q trunks, the switches exchange spanning tree BPDUs on each VLAN allowed on the trunks. The BPDUs on the native VLAN of the trunk are sent untagged to the reserved IEEE 802.1d spanning tree multicast MAC address (01-80-C2-00-00-00). The BPDUs on all other VLANs on the trunk are sent tagged to the reserved Cisco Shared Spanning Tree (SSTP) multicast MAC address (01-00-0c-cc-cc-cd).
- **•** Non-Cisco 802.1Q switches maintain only a single instance of spanning tree (the Mono Spanning Tree, or MST) that defines the spanning tree topology for all VLANs. When you connect a Cisco switch to a non-Cisco switch through an 802.1Q trunk, the MST of the non-Cisco switch and the native VLAN spanning tree of the Cisco switch combine to form a single spanning tree topology known as the Common Spanning Tree (CST).
- **•** Because Cisco switches transmit BPDUs to the SSTP multicast MAC address on VLANs other than the native VLAN of the trunk, non-Cisco switches do not recognize these frames as BPDUs and flood them on all ports in the corresponding VLAN. Other Cisco switches connected to the non-Cisco 802.1q cloud receive these flooded BPDUs. This allows Cisco switches to maintain a per-VLAN spanning tree topology across a cloud of non-Cisco 802.1Q switches. The non-Cisco 802.1Q cloud separating the Cisco switches is treated as a single broadcast segment between all switches connected to the non-Cisco 802.1q cloud through 802.1q trunks.
- Make certain that the native VLAN is the same on all of the 802.1q trunks connecting the Cisco switches to the non-Cisco 802.1q cloud.
- If you are connecting multiple Cisco switches to a non-Cisco 802.1q cloud, all of the connections must be through 802.1q trunks. You cannot connect Cisco switches to a non-Cisco 802.1q cloud through access ports. Doing so causes the switch to place the access port into the spanning tree "port inconsistent" state and no traffic will pass through the port.

# <span id="page-1-1"></span>**Information About Layer 2 Switching**

- [Information about Layer 2 Ethernet Switching, page 18-2](#page-1-2)
- [Information about VLAN Trunks, page 18-4](#page-3-0)
- **•** [Layer 2 LAN Port Modes, page 18-4](#page-3-1)

# <span id="page-1-2"></span>**Information about Layer 2 Ethernet Switching**

- **•** [Layer 2 Ethernet Switching Overview, page 18-3](#page-2-0)
- **•** [Building the MAC Address Table, page 18-3](#page-2-1)

#### <span id="page-2-0"></span>**Layer 2 Ethernet Switching Overview**

Layer 2 Ethernet ports on Cisco switches support simultaneous, parallel connections between Layer 2 Ethernet segments. Switched connections between Ethernet segments last only for the duration of the packet. New connections can be made between different segments for the next packet.

Layer 2 LAN switching (hardware-supported bridging) avoids congestion by assigning each connected device to its own collision domain. Because each LAN port connects to a separate Ethernet collision domain, attached devices in a properly configured switched environment achieve full access to network bandwidth.

#### <span id="page-2-1"></span>**Building the MAC Address Table**

- **•** [Overview of the MAC Address Table, page 18-3](#page-2-2)
- **•** [Synchronization and Sharing of the Address Table, page 18-3](#page-2-3)
- **•** [Notification of Address Table Changes, page 18-3](#page-2-4)

#### <span id="page-2-2"></span>**Overview of the MAC Address Table**

When stations connected to different LAN ports need to communicate, the switch forwards frames from one LAN port to the other at wire speed to ensure that each session receives full bandwidth.

To switch frames between LAN ports efficiently, the switch maintains a MAC address table. When a frame enters the switch, it associates the MAC address of the sending network device with the LAN port on which it was received.

The MAC address table is built by using the source MAC address of the frames received. When the switch receives a frame for a destination MAC address not listed in its MAC address table, it floods the frame to all LAN ports of the same VLAN except the port that received the frame. When the destination station replies, the switch adds its relevant source MAC address and port ID to the MAC address table. The switch then forwards subsequent frames to a single LAN port without flooding to all LAN ports.

The MAC address table can store at least 128,000 address entries without flooding any entries. The switch uses an aging mechanism, configured by the **[mac address-table aging-time](http://www.cisco.com/en/US/docs/switches/lan/catalyst6500/ios/commands/cmds1.html#mac_address-table_aging-time)** command, so if an address remains inactive for a specified number of seconds, it is removed from the address table.

#### <span id="page-2-3"></span>**Synchronization and Sharing of the Address Table**

With distributed switching, each DFC-equipped switching module learns MAC addresses, maintains an address table, and ages table entries. MAC address table synchronization over the Ethernet Out of Band Channel (EOBC) synchronizes address tables among the PFC and all DFCs, eliminating the need for flooding by a DFC for an address that is active on another module. MAC synchronization is enabled by default.

#### <span id="page-2-4"></span>**Notification of Address Table Changes**

You can configure the switch to maintain a history of dynamic additions and removals of address table entries associated with a particular LAN port. The change history can be sent as an SNMP trap notification or it can be read manually from the SNMP MIB.

ו

# <span id="page-3-0"></span>**Information about VLAN Trunks**

**Note** For information about VLANs, see Chapter 23, "Virtual Local Area Networks (VLANs)."

A trunk is a point-to-point link between the switch and another networking device. Trunks carry the traffic of multiple VLANs over a single link and allow you to extend VLANs across an entire network.

802.1Q, an industry-standard trunking encapsulation, is available on all Ethernet ports.

You can configure a trunk on a single Ethernet port or on an EtherChannel. For more information about EtherChannel, see [Chapter 20, "EtherChannels."](#page-0-1)

Ethernet trunk ports support several trunking modes (see [Table 18-1 on page 18-4](#page-3-2)).

The Dynamic Trunking Protocol (DTP) manages trunk autonegotiation on LAN ports.

To autonegotiate trunking, the LAN ports must be in the same VTP domain. Use the **trunk** or **nonegotiate** keywords to force LAN ports in different domains to trunk. For more information on VTP domains, see Chapter 22, "VLAN Trunking Protocol (VTP)."

## <span id="page-3-1"></span>**Layer 2 LAN Port Modes**

<span id="page-3-2"></span>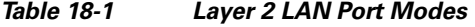

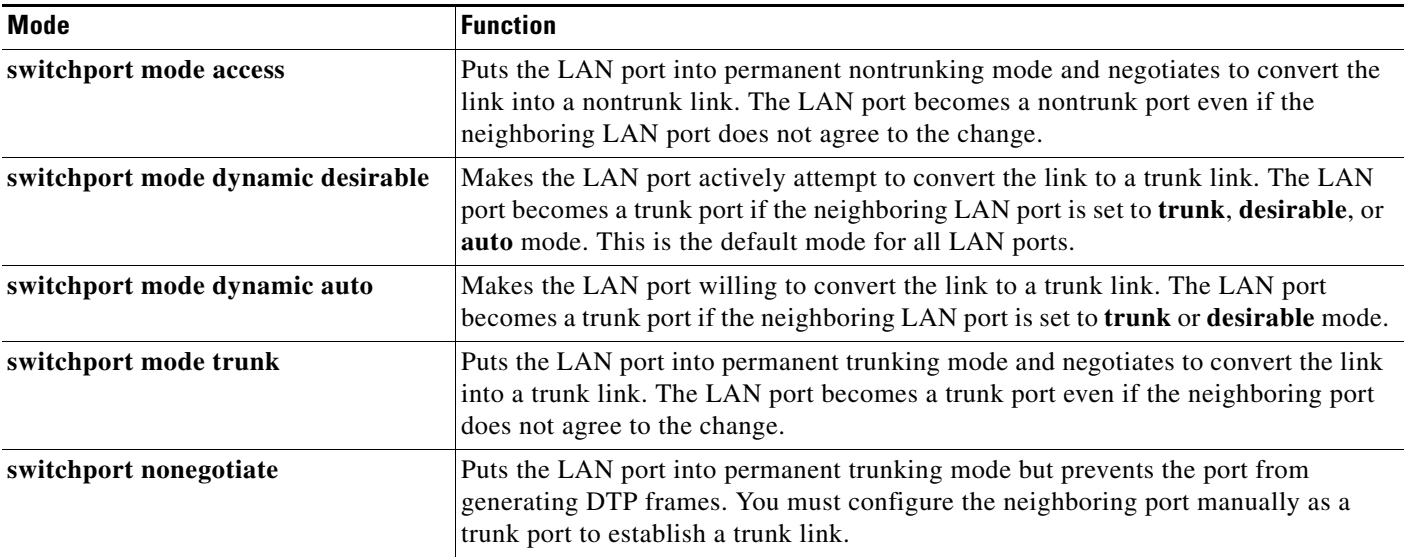

**Note** DTP is a point-to-point protocol. However, some internetworking devices might forward DTP frames improperly. To avoid this problem, ensure that LAN ports connected to devices that do not support DTP are configured with the **access** keyword if you do not intend to trunk across those links. To enable trunking to a device that does not support DTP, use the **nonegotiate** keyword to cause the LAN port to become a trunk but not generate DTP frames.

# <span id="page-4-0"></span>**Default Settings for Layer 2 LAN Interfaces**

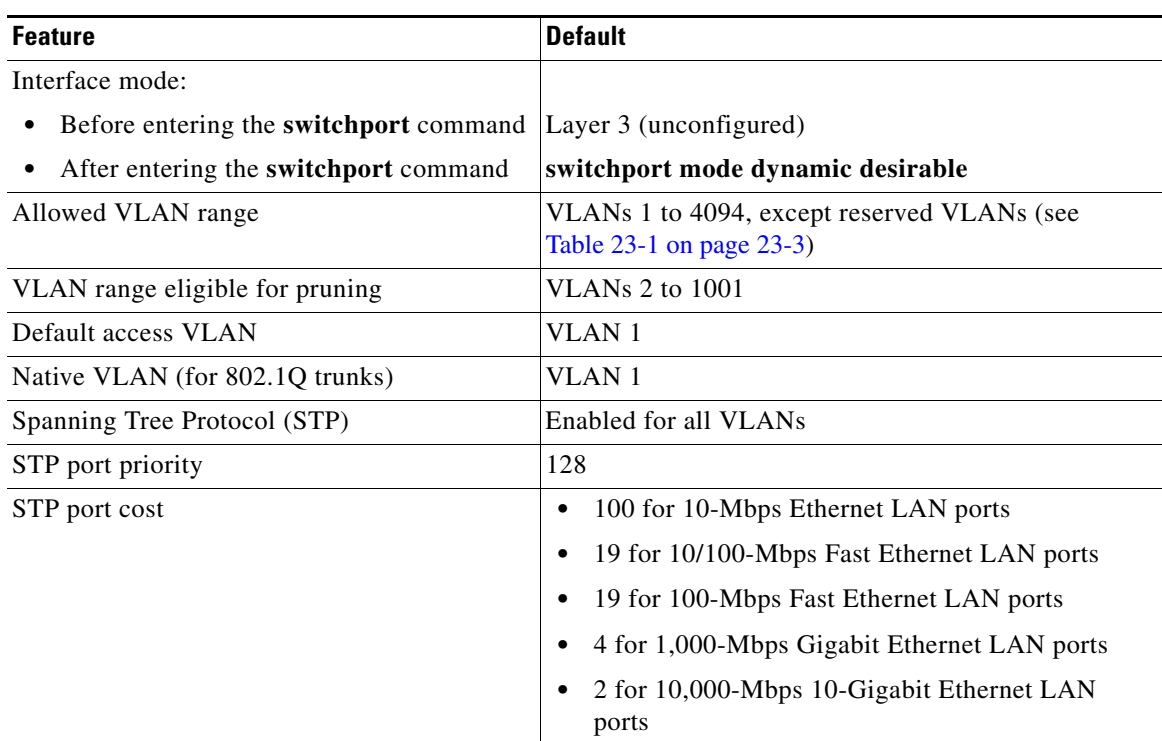

# <span id="page-4-1"></span>**How to Configure LAN Interfaces for Layer 2 Switching**

- **•** [Configuring a LAN Port for Layer 2 Switching, page 18-6](#page-5-0)
- **•** [Enabling Out-of-Band MAC Address Table Synchronization, page 18-6](#page-5-1)
- **•** [Configuring MAC Address Table Notification, page 18-7](#page-6-0)
- **•** [Configuring a Layer 2 Switching Port as a Trunk, page 18-8](#page-7-0)
- **•** [Configuring a LAN Interface as a Layer 2 Access Port, page 18-14](#page-13-0)
- **•** [Configuring a Custom IEEE 802.1Q EtherType Field Value, page 18-15](#page-14-0)

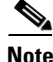

 $\mathbf I$ 

**Note** Use the **default interface** {**fastethernet** | **gigabitethernet** | **tengigabitethernet**} *slot/port* command to revert an interface to its default configuration.

ן

# <span id="page-5-0"></span>**Configuring a LAN Port for Layer 2 Switching**

<span id="page-5-2"></span>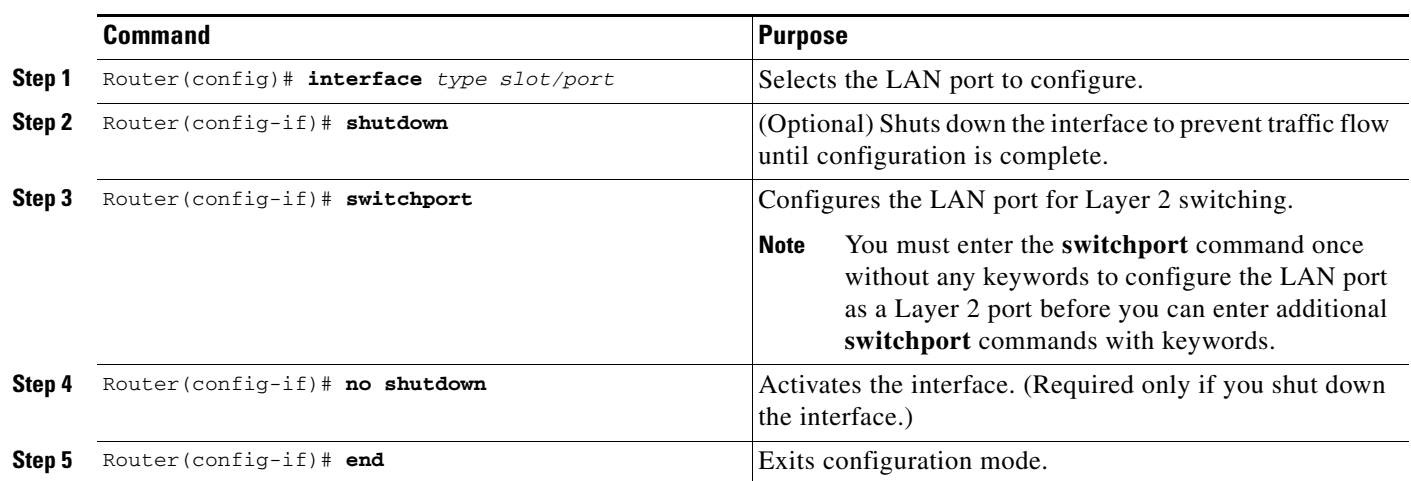

To configure a LAN port for Layer 2 switching, perform this task:

After you enter the **switchport** command, the default mode is **switchport mode dynamic desirable**. If the neighboring port supports trunking and is configured to allow trunking, the link becomes a Layer 2 trunk when you enter the **switchport** command.

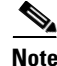

**Note** When using the **switchport** command, if a port configured for Layer 3 is now configured for Layer 2, the configuration for Layer 3 is retained in the memory but not in the running configuration and is applied to the port whenever the port switches back to Layer 3. Also, if a port configured for Layer 2 is now configured for Layer 3, the configuration for Layer 2 is retained in the memory but not in the running configuration and is applied to the port whenever the port switches back to Layer 2. To restore the default configuration of the port in the memory and in the running configuration, use the **default interface** command. To avoid potential issues while changing the role of a port using the **switchport** command, shut down the interface before applying the **switchport** command.

# <span id="page-5-1"></span>**Enabling Out-of-Band MAC Address Table Synchronization**

To enable the out-of-band MAC address table synchronization feature, perform this task:

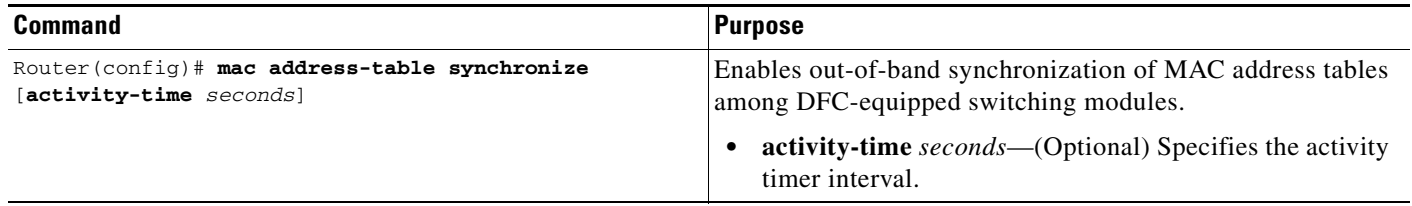

When configuring out-of-band MAC address table synchronization, note the following information:

- **•** By default, out-of-band MAC address table synchronization is disabled.
- **•** Out-of-band MAC address table synchronization is enabled automatically if a WS-6708-10G switching module is installed in the switch.
- The activity timer interval can be configured as 160, 320, and 640 seconds. The default is 160 seconds.

This example shows how to enable out-of-band MAC address table synchronization:

```
Router# configure terminal
Enter configuration commands, one per line. End with CNTL/Z.
Router(config)# mac address-table synchronize activity-time 320
```
# <span id="page-6-0"></span>**Configuring MAC Address Table Notification**

I

- Note Complete the steps in the ["Configuring a LAN Port for Layer 2 Switching" section on page 18-6](#page-5-0) before performing the tasks in this section.
	- **•** To send SNMP trap notifications using this feature, you must also enable the global MAC trap flag, using the **snmp-server enable mac-notification change** command.

To configure the MAC address table notification feature, perform this task:

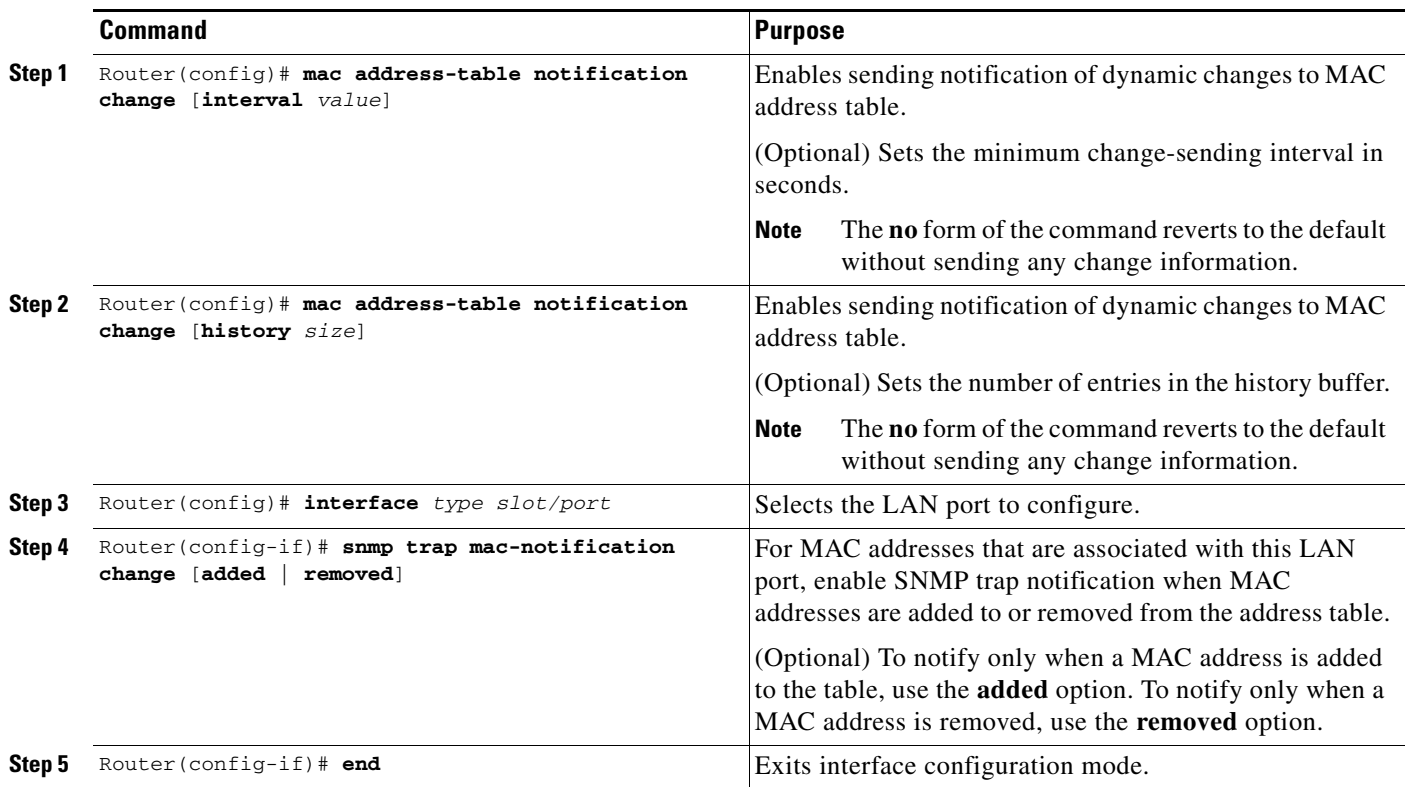

When configuring the notification parameters, note the following information:

- The **interval** *value* parameter can be configured from 0 seconds (immediate) to 2,147,483,647 seconds. The default is 1 second.
- **•** The **history** *size* parameter can be configured from 0 entries to 500 entries. The default is 1 entry.

This example shows how to configure the SNMP notification of dynamic additions to the MAC address table of addresses on the Gigabit Ethernet ports 5/7 and 5/8. Notifications of changes will be sent no more frequently than 5 seconds, and up to 25 changes can be stored and sent in that interval:

```
Router# configure terminal
Enter configuration commands, one per line. End with CNTL/Z.
Router(config)# mac address-table notification change interval 5 
Router(config)# mac address-table notification change history 25
Router(config)# interface gigabitethernet 5/7
Router(config-if)# snmp trap mac-notification change added
Router(config-if)# end
Router(config)# interface gigabitethernet 5/8
Router(config-if)# snmp trap mac-notification change added
Router(config-if)# end
Router# exit
```
## <span id="page-7-0"></span>**Configuring a Layer 2 Switching Port as a Trunk**

- **•** [Configuring the Layer 2 Switching Port as an 802.1Q Trunk, page 18-8](#page-7-1)
- **•** [Configuring the Layer 2 Trunk to Use DTP, page 18-9](#page-8-0)
- **•** [Configuring the Layer 2 Trunk Not to Use DTP, page 18-9](#page-8-1)
- **•** [Configuring the Access VLAN, page 18-10](#page-9-0)
- **•** [Configuring the 802.1Q Native VLAN, page 18-11](#page-10-0)
- **•** [Configuring the List of VLANs Allowed on a Trunk, page 18-11](#page-10-1)
- **•** [Configuring the List of Prune-Eligible VLANs, page 18-12](#page-11-0)
- **•** [Completing Trunk Configuration, page 18-13](#page-12-0)
- **•** [Verifying Layer 2 Trunk Configuration, page 18-13](#page-12-1)
- **•** [Configuration and Verification Examples, page 18-13](#page-12-2)

#### <span id="page-7-1"></span>**Configuring the Layer 2 Switching Port as an 802.1Q Trunk**

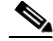

- **Note** Complete the steps in the ["Configuring a LAN Port for Layer 2 Switching" section on page 18-6](#page-5-0) before performing the tasks in this section.
	- **•** When you enter the **switchport** command with no other keywords [\(Step 3](#page-5-2) in the previous section), the default mode is **switchport mode dynamic desirable**.

To configure the Layer 2 switching port as an 802.1Q trunk, perform this task:

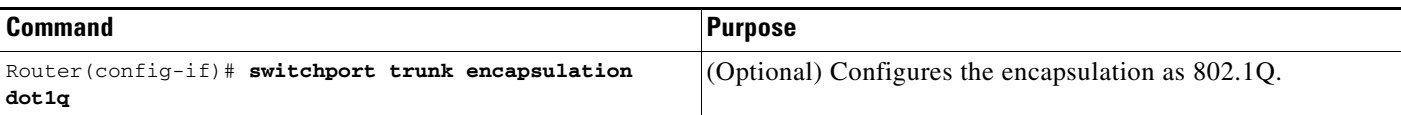

To support the **switchport mode trunk** command, you must configure the encapsulation as 802.1Q.

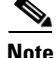

**Note** Complete the steps in the ["Completing Trunk Configuration" section on page 18-13](#page-12-0) after performing the tasks in this section.

## <span id="page-8-0"></span>**Configuring the Layer 2 Trunk to Use DTP**

Note Complete the steps in the ["Configuring a LAN Port for Layer 2 Switching" section on page 18-6](#page-5-0) before performing the tasks in this section.

To configure the Layer 2 trunk to use DTP, perform this task:

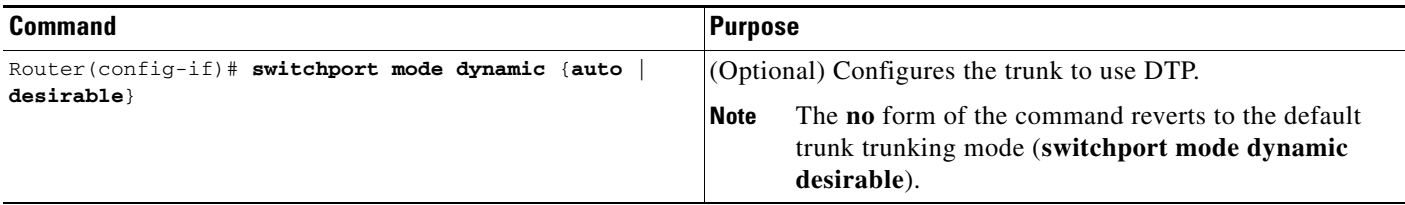

When configuring the Layer 2 trunk to use DTP, note the following information:

- **•** Required only if the interface is a Layer 2 access port or to specify the trunking mode.
- See [Table 18-1 on page 18-4](#page-3-2) for information about trunking modes.

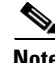

**Note** Complete the steps in the ["Completing Trunk Configuration" section on page 18-13](#page-12-0) after performing the tasks in this section.

## <span id="page-8-1"></span>**Configuring the Layer 2 Trunk Not to Use DTP**

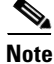

 $\mathbf I$ 

**Note** Complete the steps in the ["Configuring a LAN Port for Layer 2 Switching" section on page 18-6](#page-5-0) before performing the tasks in this section.

ו

To configure the Layer 2 trunk not to use DTP, perform this task:

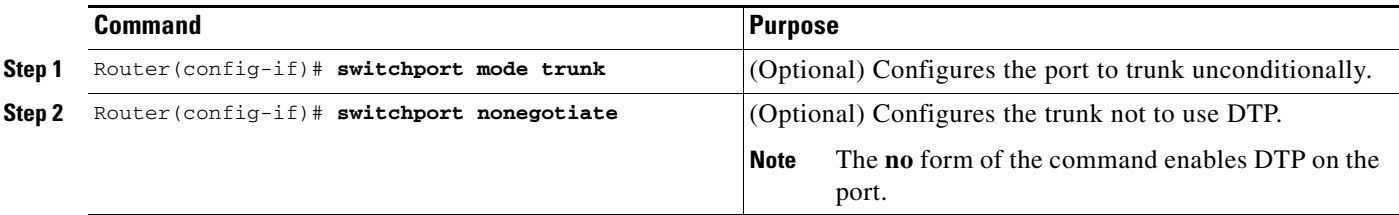

When configuring the Layer 2 trunk not to use DTP, note the following information:

- **•** Before entering the **switchport mode trunk** command, you must configure the encapsulation (see the ["Configuring the Layer 2 Switching Port as an 802.1Q Trunk" section on page 18-8\)](#page-7-1).
- **•** To support the **switchport nonegotiate** command, you must enter the **switchport mode trunk** command.
- **•** Enter the **switchport mode dynamic trunk** command. See [Table 18-1 on page 18-4](#page-3-2) for information about trunking modes.
- **•** Before entering the **switchport nonegotiate** command, you must configure the encapsulation (see the ["Configuring the Layer 2 Switching Port as an 802.1Q Trunk" section on page 18-8\)](#page-7-1) and configure the port to trunk unconditionally with the **switchport mode trunk** command (see the ["Configuring](#page-8-0)  [the Layer 2 Trunk to Use DTP" section on page 18-9](#page-8-0)).

**Note** Complete the steps in the ["Completing Trunk Configuration" section on page 18-13](#page-12-0) after performing the tasks in this section.

### <span id="page-9-0"></span>**Configuring the Access VLAN**

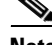

**Note** Complete the steps in the ["Configuring a LAN Port for Layer 2 Switching" section on page 18-6](#page-5-0) before performing the tasks in this section.

To configure the access VLAN, perform this task:

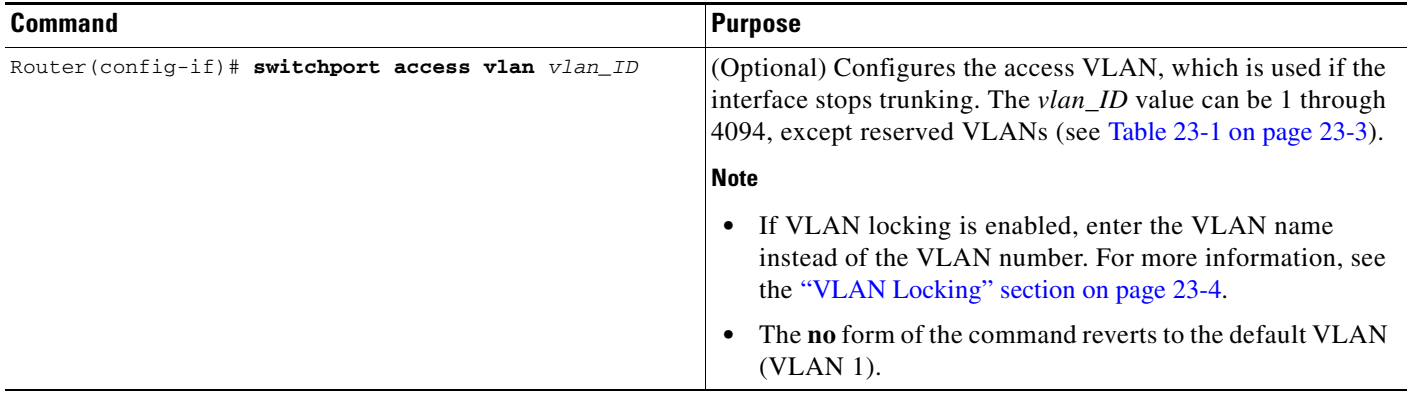

**The State** 

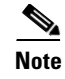

**Note** Complete the steps in the ["Completing Trunk Configuration" section on page 18-13](#page-12-0) after performing the tasks in this section.

### <span id="page-10-0"></span>**Configuring the 802.1Q Native VLAN**

**Note** Complete the steps in the ["Configuring a LAN Port for Layer 2 Switching" section on page 18-6](#page-5-0) before performing the tasks in this section.

To configure the 802.1Q native VLAN, perform this task:

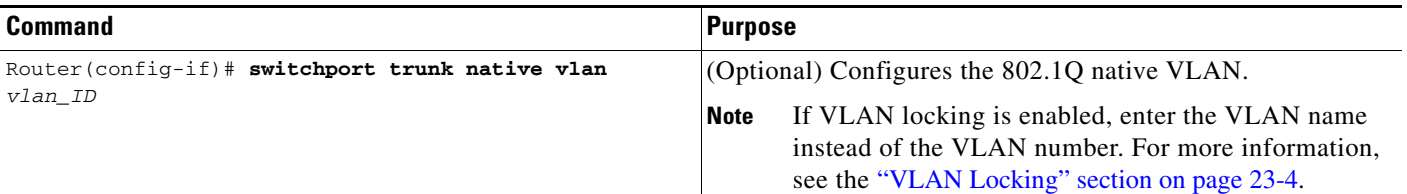

When configuring the native VLAN, note the following information:

- The *vlan\_ID* value can be 1 through 4094, except reserved VLANs (see Table 23-1 on page 23-3).
- **•** The access VLAN is not automatically used as the native VLAN.

**Note** Complete the steps in the ["Completing Trunk Configuration" section on page 18-13](#page-12-0) after performing the tasks in this section.

#### <span id="page-10-1"></span>**Configuring the List of VLANs Allowed on a Trunk**

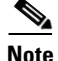

 $\mathbf I$ 

**Note** Complete the steps in the ["Configuring a LAN Port for Layer 2 Switching" section on page 18-6](#page-5-0) before performing the tasks in this section.

To configure the list of VLANs allowed on a trunk, perform this task:

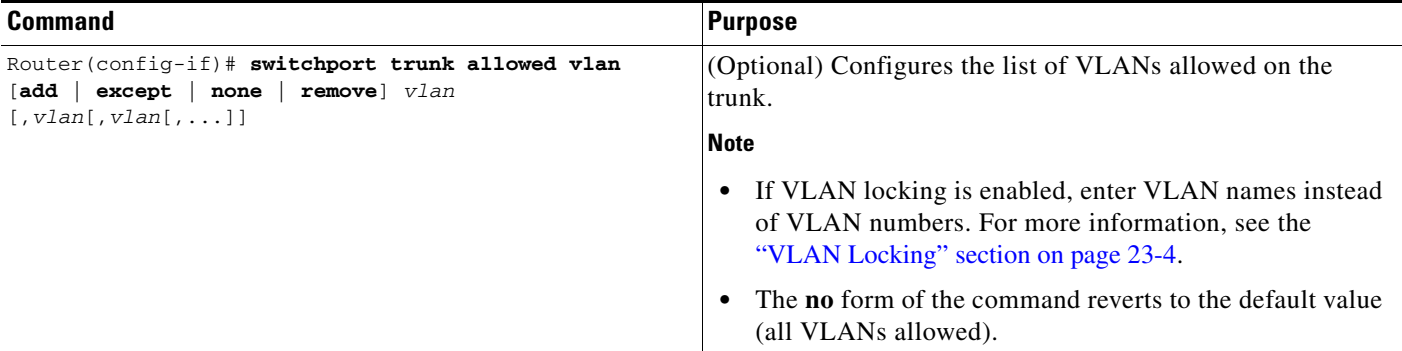

When configuring the list of VLANs allowed on a trunk, note the following information:

- **•** The *vlan* parameter is either a single VLAN number from 1 through 4094, or a range of VLANs described by two VLAN numbers, the lesser one first, separated by a dash. Do not enter any spaces between comma-separated *vlan* parameters or in dash-specified ranges.
- If VLAN locking is enabled, enter VLAN names instead of VLAN numbers. When entering a range of VLAN names, you must leave spaces between the VLAN names and the dash.
- **•** All VLANs are allowed by default.
- **•** You can remove VLAN 1. If you remove VLAN 1 from a trunk, the trunk interface continues to send and receive management traffic, for example, Cisco Discovery Protocol (CDP), VLAN Trunking Protocol (VTP), Port Aggregation Protocol (PAgP), and DTP in VLAN 1.

**Note** Complete the steps in the ["Completing Trunk Configuration" section on page 18-13](#page-12-0) after performing the tasks in this section.

#### <span id="page-11-0"></span>**Configuring the List of Prune-Eligible VLANs**

**Note** Complete the steps in the ["Configuring a LAN Port for Layer 2 Switching" section on page 18-6](#page-5-0) before performing the tasks in this section.

To configure the list of prune-eligible VLANs on the Layer 2 trunk, perform this task:

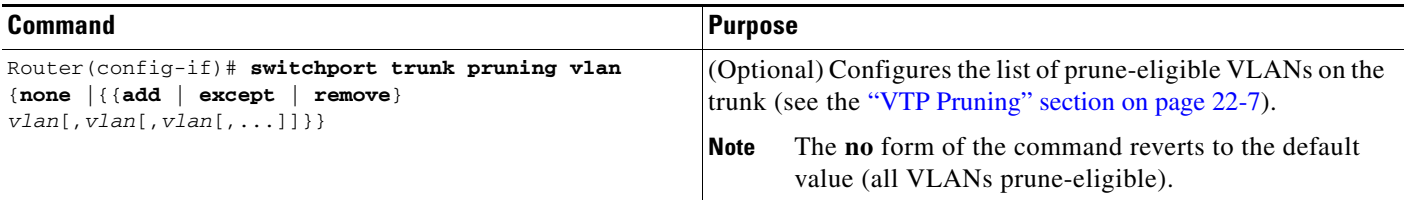

When configuring the list of prune-eligible VLANs on a trunk, note the following information:

- The *vlan* parameter is either a single VLAN number from 1 through 4094, except reserved VLANs (see Table 23-1 on page 23-3), or a range of VLANs described by two VLAN numbers, the lesser one first, separated by a dash. Do not enter any spaces between comma-separated *vlan* parameters or in dash-specified ranges.
- **•** The default list of VLANs allowed to be pruned contains all VLANs.
- **•** Network devices in VTP transparent mode do not send VTP Join messages. On trunk connections to network devices in VTP transparent mode, configure the VLANs used by the transparent-mode network devices or that need to be carried across the transparent-mode network devices as pruning ineligible.

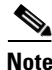

**Note** Complete the steps in the ["Completing Trunk Configuration" section on page 18-13](#page-12-0) after performing the tasks in this section.

#### <span id="page-12-0"></span>**Completing Trunk Configuration**

To complete Layer 2 trunk configuration, perform this task:

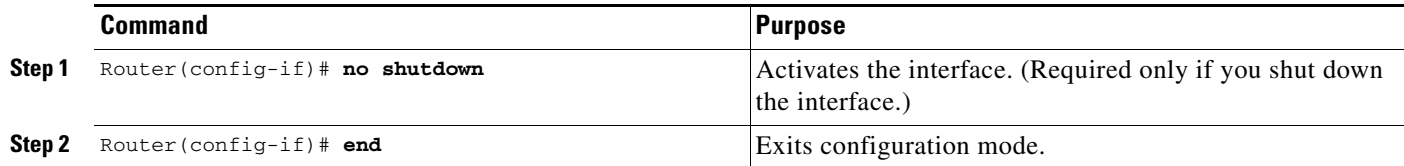

### <span id="page-12-1"></span>**Verifying Layer 2 Trunk Configuration**

To verify Layer 2 trunk configuration, perform this task:

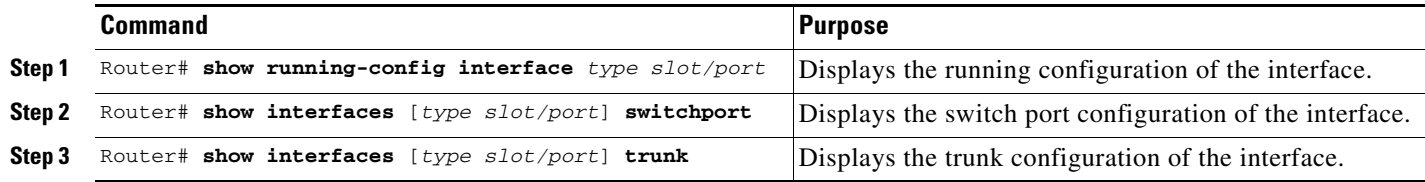

#### <span id="page-12-2"></span>**Configuration and Verification Examples**

I

This example shows how to configure the Gigabit Ethernet port 5/8 as an 802.1Q trunk. This example assumes that the neighbor port is configured to support 802.1Q trunking:

```
Router# configure terminal
Enter configuration commands, one per line. End with CNTL/Z.
Router(config)# interface gigabitethernet 5/8
Router(config-if)# shutdown
Router(config-if)# switchport
Router(config-if)# switchport mode dynamic desirable
Router(config-if)# switchport trunk encapsulation dot1q
Router(config-if)# no shutdown
Router(config-if)# end
Router# exit
```
This example shows how to verify the configuration:

```
Router# show running-config interface gigabitethernet 5/8
Building configuration...
Current configuration:
!
interface GigabitEthernet5/8
 no ip address
 switchport
 switchport trunk encapsulation dot1q
end
Router# show interfaces gigabitethernet 5/8 switchport
Name: Gi5/8
Switchport: Enabled
Administrative Mode: dynamic desirable
Operational Mode: trunk
```
Administrative Trunking Encapsulation: negotiate Operational Trunking Encapsulation: dot1q

Negotiation of Trunking: Enabled Access Mode VLAN: 1 (default)

 $\overline{\phantom{a}}$ 

```
Trunking Native Mode VLAN: 1 (default)
Trunking VLANs Enabled: ALL
Pruning VLANs Enabled: ALL
Router# show interfaces gigabitethernet 5/8 trunk
Port Mode Encapsulation Status Native vlan
Gi5/8 desirable n-802.1q trunking 1
Port Vlans allowed on trunk
Gi5/8 1-1005
Port Vlans allowed and active in management domain
Gi5/8 1-6,10,20,50,100,152,200,300,303-305,349-351,400,500,521,524,570,801-8
02,850,917,999,1002-1005
Port Vlans in spanning tree forwarding state and not pruned
Gi5/8 1-6,10,20,50,100,152,200,300,303-305,349-351,400,500,521,524,570,801-8
02,850,917,999,1002-1005
Router#
```
## <span id="page-13-0"></span>**Configuring a LAN Interface as a Layer 2 Access Port**

```
\begin{picture}(20,5) \put(0,0){\line(1,0){155}} \put(0,0){\line(1,0){155}} \put(0,0){\line(1,0){155}} \put(0,0){\line(1,0){155}} \put(0,0){\line(1,0){155}} \put(0,0){\line(1,0){155}} \put(0,0){\line(1,0){155}} \put(0,0){\line(1,0){155}} \put(0,0){\line(1,0){155}} \put(0,0){\line(1,0){155}} \put(0,0){\line(1,0){155}} \put(0,0){\line(1,
```
**Note** If you assign a LAN port to a VLAN that does not exist, the port is shut down until you create the VLAN in the VLAN database (see the "Creating or Modifying an Ethernet VLAN" section on page 23-5).

To configure a LAN port as a Layer 2 access port, perform this task:

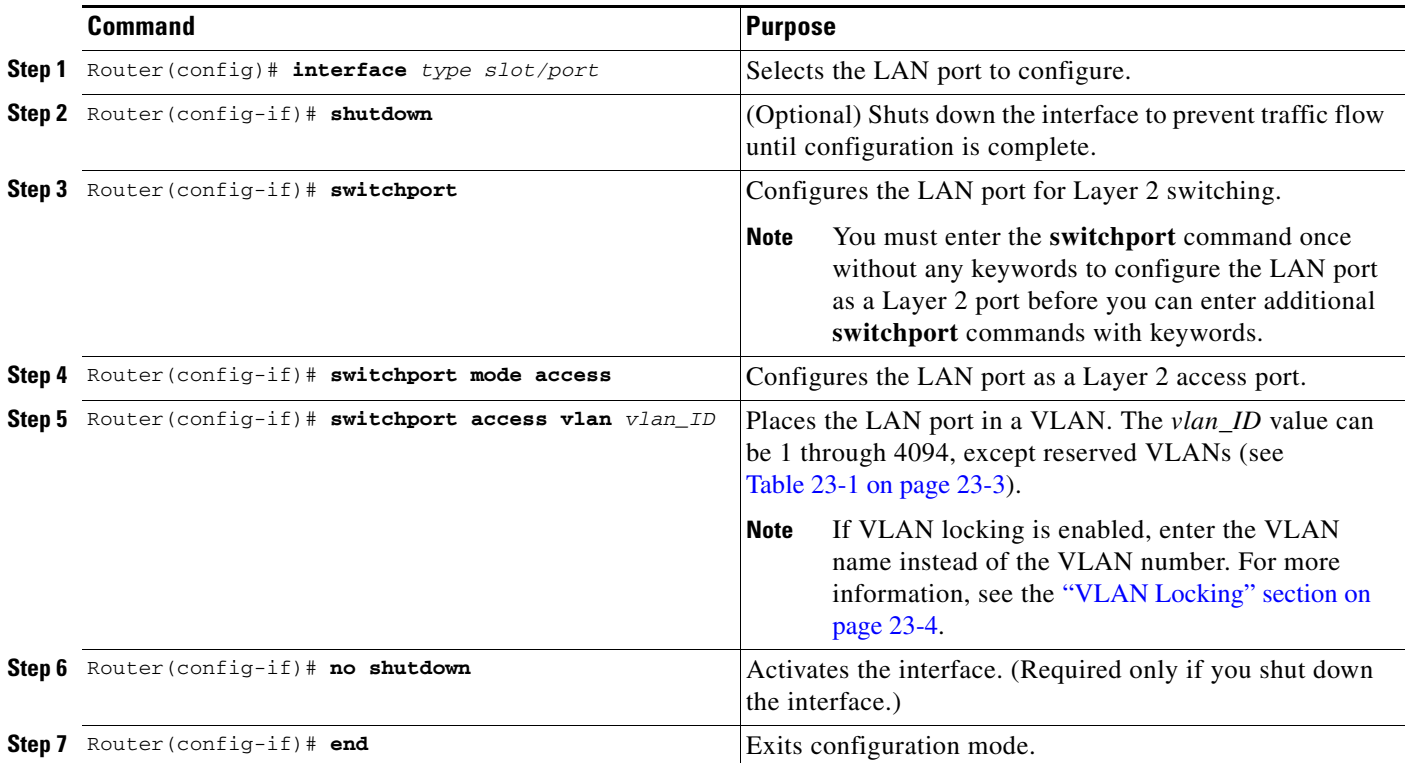

This example shows how to configure the Gigabit Ethernet port 5/6 as an access port in VLAN 200:

```
Router# configure terminal
Enter configuration commands, one per line. End with CNTL/Z.
Router(config)# interface gigabitethernet 5/6
Router(config-if)# shutdown
Router(config-if)# switchport
Router(config-if)# switchport mode access
Router(config-if)# switchport access vlan 200
Router(config-if)# no shutdown
Router(config-if)# end
Router# exit
```
This example shows how to verify the configuration:

```
Router# show running-config interface gigabitethernet 5/6
Building configuration...
!
Current configuration:
interface GigabitEthernet5/6
 no ip address
 switchport access vlan 200
 switchport mode access
end
Router# show interfaces gigabitethernet 5/6 switchport
Name: Gi5/6
Switchport: Enabled
Administrative Mode: static access
Operational Mode: static access
Administrative Trunking Encapsulation: negotiate
Operational Trunking Encapsulation: native
```

```
Negotiation of Trunking: Enabled
Access Mode VLAN: 200 (VLAN0200)
Trunking Native Mode VLAN: 1 (default)
Trunking VLANs Enabled: ALL
Pruning VLANs Enabled: ALL
```
Router#

## <span id="page-14-0"></span>**Configuring a Custom IEEE 802.1Q EtherType Field Value**

You can configure a custom EtherType field value on a port to support network devices that do not use the standard 0x8100 EtherType field value on 802.1Q-tagged or 802.1p-tagged frames.

To configure a custom value for the EtherType field, perform this task:

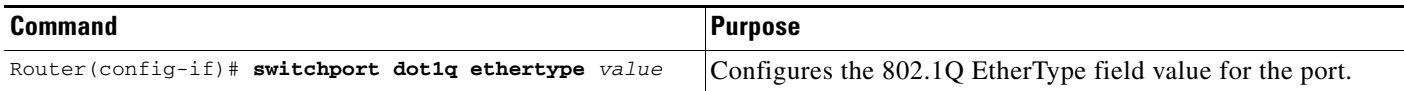

When configuring a custom EtherType field value, note the following information:

- To use a custom EtherType field value, all network devices in the traffic path across the network must support the custom EtherType field value.
- **•** You can configure a custom EtherType field value on trunk ports, access ports, and tunnel ports.
- **•** You can configure a custom EtherType field value on the member ports of an EtherChannel.
- **•** You cannot configure a custom EtherType field value on a port-channel interface.

**•** Each port supports only one EtherType field value. A port that is configured with a custom EtherType field value does not recognize frames that have any other EtherType field value as tagged frames. For example, a trunk port that is configured with a custom EtherType field value does not recognize the standard 0x8100 EtherType field value on 802.1Q-tagged frames and cannot put the frames into the VLAN to which they belong.

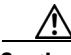

**Caution** A port that is configured with a custom EtherType field value considers frames that have any other EtherType field value to be untagged frames. A trunk port with a custom EtherType field value places frames with any other EtherType field value into the native VLAN. An access port or tunnel port with a custom EtherType field value places frames that are tagged with any other EtherType field value into the access VLAN. If you misconfigure a custom EtherType field value, frames might be placed into the wrong VLAN.

**•** See the *Release Notes for Cisco IOS Release 12.2SY* for a list of the modules that support custom IEEE 802.1Q EtherType field values:

[http://www.cisco.com/en/US/docs/switches/lan/catalyst6500/ios/12.2SY/release/notes/ol\\_20679.ht](http://www.cisco.com/en/US/docs/switches/lan/catalyst6500/ios/12.2SY/release/notes/ol_20679.html) [ml](http://www.cisco.com/en/US/docs/switches/lan/catalyst6500/ios/12.2SY/release/notes/ol_20679.html)

This example shows how to configure the EtherType field value to 0x1234:

Router (config-if)# **switchport dot1q ethertype 1234** Router (config-if)#

**Tip** For additional information about Cisco Catalyst 6500 Series Switches (including configuration examples and troubleshooting information), see the documents listed on this page:

[http://www.cisco.com/en/US/products/hw/switches/ps708/tsd\\_products\\_support\\_series\\_home.html](http://www.cisco.com/en/US/products/hw/switches/ps708/tsd_products_support_series_home.html) [Participate in the Technical Documentation Ideas forum](http://www.cisco.com/go/techdocideas)